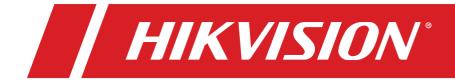

# Hikvision 22-inch Monitor User Manual

## Legal Information

© 2021 Hangzhou Hikvision Digital Technology Co., Ltd. All rights reserved.

## About this Manual

The Manual includes instructions for using and managing the Product. Pictures, charts, images and all other information hereinafter are for description and explanation only. The information contained in the Manual is subject to change, without notice, due to firmware updates or other reasons. Please find the latest version of this Manual at the Hikvision Website (<u>https://www.hikvision.com/</u>).

Please use this Manual with the guidance and assistance of professionals trained in supporting the Product.

### Trademarks

**HIKVISION** and other Hikvision trademarks and logos are the properties of Hikvision in various jurisdictions.

Other trademarks and logos mentioned are the properties of their respective owners.

**HOME**: The terms HDMI and HDMI High-Definition Multimedia Interface, and the HDMI Logo are trademarks orregistered trademarks of HDMI Licensing Administrator, Inc., in the United States and other countries.

### Disclaimer

TO THE MAXIMUM EXTENT PERMITTED BY APPLICABLE LAW, THIS MANUAL AND THE PRODUCT DESCRIBED, WITH ITS HARDWARE, SOFTWARE AND FIRMWARE, ARE PROVIDED "AS IS" AND "WITH ALL FAULTS AND ERRORS." HIKVISION MAKES NO WARRANTIES, EXPRESS OR IMPLIED, INCLUDING WITHOUT LIMITATION, MERCHANTABILITY, SATISFACTORY QUALITY, OR FITNESS FOR A PARTICULAR PURPOSE. THE USE OF THE PRODUCT BY YOU IS AT YOUR OWN RISK. IN NO EVENT WILL HIKVISION BE LIABLE TO YOU FOR ANY SPECIAL, CONSEQUENTIAL, INCIDENTAL, OR INDIRECT DAMAGES, INCLUDING, AMONG OTHERS, DAMAGES FOR LOSS OF BUSINESS PROFITS, BUSINESS INTERRUPTION, OR LOSS OF DATA, CORRUPTION OF SYSTEMS, OR LOSS OF DOCUMENTATION, WHETHER BASED ON BREACH OF CONTRACT, TORT (INCLUDING NEGLIGENCE), PRODUCT LIABILITY, OR OTHERWISE, IN CONNECTION WITH THE USE OF THE PRODUCT, EVEN IF HIKVISION HAS BEEN ADVISED OF THE POSSIBILITY OF SUCH DAMAGES OR LOSS.

YOU ACKNOWLEDGE THAT THE NATURE OF THE INTERNET PROVIDES FOR INHERENT SECURITY RISKS, AND HIKVISION SHALL NOT TAKE ANY RESPONSIBILITIES FOR ABNORMAL OPERATION, PRIVACY LEAKAGE OR OTHER DAMAGES RESULTING FROM CYBER-ATTACK, HACKER ATTACK, VIRUS INFECTION, OR OTHER INTERNET SECURITY RISKS; HOWEVER, HIKVISION WILL PROVIDE TIMELY TECHNICAL SUPPORT IF REQUIRED.

YOU AGREE TO USE THIS PRODUCT IN COMPLIANCE WITH ALL APPLICABLE LAWS, AND YOU ARE SOLELY RESPONSIBLE FOR ENSURING THAT YOUR USE CONFORMS TO THE APPLICABLE LAW. ESPECIALLY, YOU ARE RESPONSIBLE, FOR USING THIS PRODUCT IN A MANNER THAT DOES NOT INFRINGE ON THE RIGHTS OF THIRD PARTIES, INCLUDING WITHOUT LIMITATION, RIGHTS OF PUBLICITY, INTELLECTUAL PROPERTY RIGHTS, OR DATA PROTECTION AND OTHER PRIVACY RIGHTS. YOU SHALL NOT USE THIS PRODUCT FOR ANY PROHIBITED END-USES, INCLUDING THE DEVELOPMENT OR PRODUCTION OF WEAPONS OF MASS DESTRUCTION, THE DEVELOPMENT OR PRODUCTION OF CHEMICAL OR BIOLOGICAL WEAPONS, ANY ACTIVITIES IN THE CONTEXT RELATED TO ANY NUCLEAR EXPLOSIVE OR UNSAFE NUCLEAR FUEL-CYCLE, OR IN SUPPORT OF HUMAN RIGHTS ABUSES.

IN THE EVENT OF ANY CONFLICTS BETWEEN THIS MANUAL AND THE APPLICABLE LAW, THE LATTER PREVAILS.

## **Regulatory Information**

### **FCC Information**

Please take attention that changes or modification not expressly approved by the party responsible for compliance could void the user's authority to operate the equipment.

**FCC Compliance:** This equipment has been tested and found to comply with the limits for a Class B digital device, pursuant to part 15 of the FCC Rules. These limits are designed to provide reasonable protection against harmful interference in a residential installation. This equipment generates, uses and can radiate radio frequency energy and, if not installed and used in accordance with the instructions, may cause harmful interference to radio communications.

However, there is no guarantee that interference will not occur in a particular installation. If this equipment does cause harmful interference to radio or television reception, which can be determined by turning the equipment off and on, the user is encouraged to try to correct the interference by one or more of the following measures:

- Reorient or relocate the receiving antenna.
- Increase the separation between the equipment and receiver.
- Connect the equipment into an outlet on a circuit different from that to which the receiver is connected.
- Consult the dealer or an experienced radio/TV technician for help.

This equipment should be installed and operated with a minimum distance 20 cm between the radiator and your body.

### **FCC Conditions**

This device complies with part 15 of the FCC Rules. Operation is subject to the following conditions:

- This device may not cause harmful interference.
- This device must accept any interference received, including interference that may cause undesired operation.

### **EU Conformity Statement**

This product and, if applicable, the supplied accessories too are marked with "CE" and comply therefore with the applicable harmonized European standards listed under the EMC Directive 2014/30/EU, the LVD Directive 2014/35/EU, the RoHS Directive 2011/65/EU.

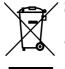

**2012/19/EU (WEEE Directive)**: Products marked with this symbol cannot be disposed of as unsorted municipal waste in the European Union. For proper recycling, return this product to your local supplier upon the purchase of equivalent new equipment, or dispose of it at designated collection points. For more information see: <u>www.recyclethis.info</u>

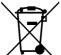

**2006/66/EC (Battery Directive)**: This product contains a battery that cannot be disposed of as unsorted municipal waste in the European Union. See the product documentation for specific battery information. The battery is marked with this symbol, which may include lettering to indicate cadmium (Cd), lead (Pb), or mercury (Hg). For proper recycling, return the battery to your supplier or to a designated collection point. For more information see: <u>www.recyclethis.info</u>

## Applicable Models

This manual is applicable to Hikvision's 22-inch monitor.

### Symbol Conventions

The symbols that may be found in this document are defined as follows.

| Symbol                                                                                                 | Description                                                                                                    |
|----------------------------------------------------------------------------------------------------|----------------------------------------------------------------------------------------------------|
| <b>NOTE:</b> Provides additional information to emphasize or supplement important points of main text. |                                                                                                    |
| <b>CAUTION</b>                                                                                         | Indicates a potentially hazardous situation, which if not avoided, could result in equipment damage, data loss, performance degradation, or unexpected results. |
|                                                                                                    | Indicates a hazard with a high level of risk, which if not avoided, will result in death or serious injury.                                                     |

### Safety Instructions

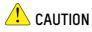

- In the use of the product, you must be in strict compliance with the electrical safety regulations of the nation and region.
- The equipment shall not be exposed to dripping or splashing and no objects filled with liquids such as vases shall be placed on the equipment.
- **CAUTION**: To reduce the risk of fire, replace only with the same fuse type and rating.
- The equipment must be connected to an earthed mains socket-outlet.
- Ensure correct wiring of the terminals for connection to an AC mains supply.
- The equipment has been designed, when required, modified for connection to an IT power distribution system.
- Do not ingest battery. Chemical burn hazard!
- This product contains a coin/button cell battery. If the coin/button cell battery is swallowed, it can cause severe internal burns in just two hours and can lead to death.
- Keep new and used batteries away from children.
- If the battery compartment does not close securely, stop using the product and keep it away from children.
- If you think batteries might have been swallowed or placed inside any part of the body, seek immediate medical attention.

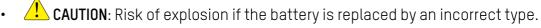

- Improper replacement of the battery with an incorrect type may defeat a safeguard (for example, in the case of some lithium battery types).
- Do not dispose of the battery in fire or a hot oven, or mechanically crush or cut the battery, which may result in an explosion.
- Do not leave the battery in an extremely high temperature surrounding environment, which may

result in an explosion or the leakage of flammable liquid or gas.

- Do not subject the battery to extremely low air pressure, which may result in an explosion or the leakage of flammable liquid or gas.
- Dispose of used batteries according to the instructions.
- • Identifies the battery holder itself and identifies the positioning of the cell(s) inside the battery holder.
- + identifies the positive terminal(s) of equipment the battery is used with, or generates direct current.
- - identifies the negative terminal(s) of equipment the battery is used with, or generates direct current.
- No naked flame sources such as lighted candles should be placed on the equipment.
- The ventilation should not be impeded by covering the ventilation openings with items such as newspapers, tablecloths, curtains, etc. The openings shall never be blocked by placing the equipment on a bed, sofa, rug, or other similar surface.
- The USB port of the equipment is used for connecting to a mouse, a keyboard, or a USB flash drive only.
- NEVER place items that might tempt children to climb such as toys and remote controls on the top of the equipment.
- Install the equipment according to the instructions in this manual.
- To prevent injury, this equipment must be securely attached to the floor/wall in accordance with the installation instructions.
- Keep equipment upright when moving or using it.
- **CAUTION**: This equipment is for use only with a specified bracket (Hikvision's monitor stand). Use with other (carts, stands, or carriers) may result in instability causing injury.
- To prevent possible hearing damage, do not listen at high volume levels for long periods.

# Table of Contents

| 1. | Introduction              | 7  |
|----|---------------------------|----|
|    | 1.1. Key Features         | 7  |
|    | 1.2. Packing List         | 7  |
|    | 1.3. Power On             | 7  |
|    | 1.3.1. AC Device          | 7  |
|    | 1.3.2. DC Device          | 7  |
| 2. | Rear Panel Interface      | 8  |
|    | 2.1. Туре А               | 8  |
|    | 2.2. Туре В               | 8  |
|    | 2.3. Туре С               | 8  |
| 3. | Panel Buttons             | 9  |
| 4. | Basic Operation           | 10 |
|    | 4.1. Switch Signal Source | 10 |
|    | 4.2. Menu Operation       | 10 |
|    | 4.2.1. Image Settings     | 10 |
|    | 4.2.2. VGA Settings       | 11 |
|    | 4.2.3. System Settings    | 12 |
|    | 4.2.4. OSD Settings       | 13 |
|    | 4.2.5. Software Version   | 13 |

# 1. Introduction

# 1.1. Key Features

- 8-bit/10-bit dual channel LVDS (1920×1080) HD display
- 3D digital comb filter and 3D noise reduction technology
- Hi-Fi color OSD and user-friendly menu for operation
- Programmable 12-bit RGB gamma correction
- Complete factory setting mode
- 1 × HDMI 1.4 input interface, and HDCP 1.1 available
- Software spread spectrum technology reduces EMI radiation

**NOTE:** The specific features may vary by model. Refer to *Rear Panel Interface* for details.

# 1.2. Packing List

#### Table 1-1 Packing List

| Name                                              | Quantity |
|---------------------------------------------------|----------|
| Monitor                                           | 1        |
| Power cable (AC device)/Power adapter (DC device) | 1        |
| HDMI cable (Optional)                             | 1        |
| Base set                                          | 1        |
| User manual                                       | 1        |
| Quick start guide                                 | 1        |

# 1.3. Power On

## 1.3.1. AC Device

Connect the device to an earthed mains socket-outlet, and press the power button.

▲ CAUTION: Power supply: 220 VAC, 50/60 Hz

Power off the device and disconnect the plug if it is not in use for a long time

The device cannot be connected to a DC power supply

## 1.3.2. DC Device

Connect the power adapter to the device, and plug the other end of the adapter to an earthed mains socket-outlet, then press the power button.

▲ CAUTION: Power supply for the adapter: 12 VDC, 2 A

Power off the device and disconnect the plug if it is not in use for an extended period.

# 2. Rear Panel Interface

The panel appearance and interface vary by model. The devices can be classified as follows.

# 2.1. Type A

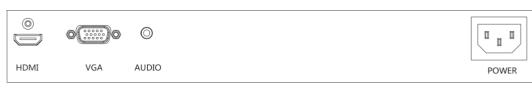

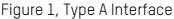

# 2.2. Type B

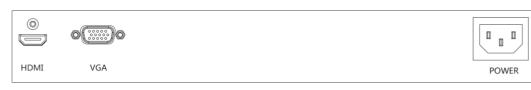

## Figure 2, Type B Interface

# 2.3. Type C

| 0    | 0   | $\odot$ |
|------|-----|---------|
| HDMI | VGA | DC 12V  |

Figure 3, Interface of Type C

#### Table 2-1 Interface Description

| Interface | Description                         | Interface | Description           |
|-----------|-------------------------------------|-----------|-----------------------|
| HDMI      | HDMI digital signal input interface | AUDIO     | Audio input interface |
| VGA       | VGA analog signal input interface   | POWER     | AC power supply       |
| DC 12V    | Power adapter interface             |           |                       |

**NOTE:** Audio input interface is only available for type A, and power adapter interface for type C.

# 3. Panel Buttons

The buttons at the bottom-right corner of the front panel are shown as follows.

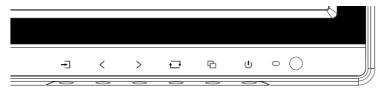

Figure 4, Panel Buttons

| Button     | Description                                                    |  |
|------------|----------------------------------------------------------------|--|
| ڻ          | Power On/Off                                                   |  |
| r.         | Menu page, source page, and volume page: Exit the current page |  |
| 4          | Other pages: Display main menu page                            |  |
| <b>↓</b> → | Display the current input source                               |  |
| <u></u>    | All the menu pages: OK                                         |  |
| $\sim$     | Second-level page: add/reduce                                  |  |
| $\sim$     | <ul> <li>Volume page: volume up/down</li> </ul>                |  |
| -7         | Display all the input sources                                  |  |
| -1         | All the menu pages: Switch to next one                         |  |

# 4. Basic Operation

The display interface varies by model. The figures followed are for illustration purpose only.

# 4.1. Switch Signal Source

Connect the device to a mains socket-outlet and signal source, and power the device on.

1. Press 🚽 to enter the signal source page.

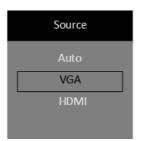

Figure 5, Signal Source

2. Press 🚽 to switch input sources, and press 🖵 to confirm.

# 4.2. Menu Operation

| Operation                | Description                                                                                     |  |
|--------------------------|-------------------------------------------------------------------------------------------------|--|
| Enter main menu page     | Press 🔁                                                                                         |  |
| Check first-level menu   | On the main menu page, press 🚽 to switch.                                                       |  |
| Check parameters         | On the first-level menu page, press 🕶 to enter and check different                              |  |
| cheek parameters         | parameters                                                                                      |  |
|                          | <ul> <li>Press &lt; or &gt; to adjust the value of the selected parameter, and press</li> </ul> |  |
| Configure parameters     | 🚭 to confirm                                                                                    |  |
|                          | <ul> <li>Press - I to switch to other parameters</li> </ul>                                     |  |
| Return to the upper menu | Press 🔁 on any page                                                                             |  |

# 4.2.1. Image Settings

You can switch picture modes and adjust image parameters including contrast, brightness, color, sharpness, and hue. The adjustable parameters will change when you switch from one picture mode to another.

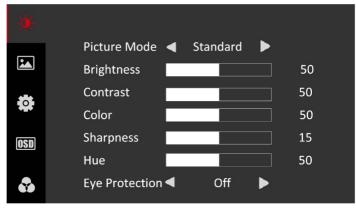

Figure 6, Image Settings

Hikvision 22-Inch Monitor User Manual

| Parameter    | Description                                                                                   |  |
|--------------|-----------------------------------------------------------------------------------------------|--|
|              | Standard (default): Suitable for a normal environment                                         |  |
| Picture Mode | Soft: Suitable for a dark room                                                                |  |
| Picture Moue | Dynamic: Suitable for a bright room                                                           |  |
|              | • <b>Custom</b> : Set brightness, contrast, color, sharpness, or hue to adjust display effect |  |
| Brightness   | Ranges from 0 to 100. The higher the value, the brighter the display                          |  |
| Contrast     | Ranges from 0 to 100. Determines the difference between bright and dark sections              |  |
| Color        | Ranges from 0 to 100. The higher the value, the more colorful the image                       |  |
| Sharpness    | Ranges from 0 to 30. Raise the value to make the image sharper                                |  |
| Hue          | Ranges from 0 to 100. Changes the color cast of the image                                     |  |
| Eve Protect  | Off/Weak/Medium/Strong                                                                        |  |

**NOTE:** Under custom mode, brightness, contrast, color, sharpness, and hue are adjustable.

Under other modes, only brightness and contrast are adjustable.

Parameters in white bar are adjustable. If the parameter bar is gray, it indicates that the parameter is not adjustable under the current mode or input source.

Eye protection mode is available only for type C.

## 4.2.2. VGA Settings

When you select VGA as the input source, you can adjust VGA parameters to make the picture show in the correct position.

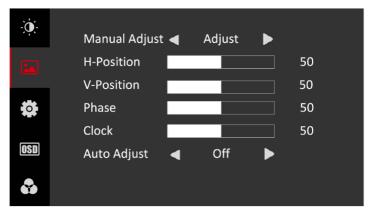

Figure 7, VGA Settings

| Table 4-3 | VGA Parameters |
|-----------|----------------|
|-----------|----------------|

| Parameter     | Description                               |  |
|---------------|-------------------------------------------|--|
| Manual Adjust | Adjust. Press < or > to enable or disable |  |
| H-Position    | Ranges from 0 to 100                      |  |
| V-Position    | Ranges from 0 to 100                      |  |
| Phase         | Ranges from 0 to 100                      |  |
| Clock         | Ranges from 0 to 100                      |  |
| Auto Adjust   | Off/On                                    |  |

**NOTE:** Adjusting the value of H-Position and V-Position will change the image position greatly and **Phase** and **Clock** slightly.

Changing the **Clock** value will stretch or narrow the image.

If **Auto Adjust** is enabled, the related parameters will self-adjust under the following circumstances: The device is restarted, a VGA input source is accessed, or the input source is switched to VGA.

VGA parameters cannot be changed when **Auto Adjust** is disabled.

## 4.2.3. System Settings

You can change the language, screen saver, volume, and other parameters on the system setting page. Volume settings is available only in select models.

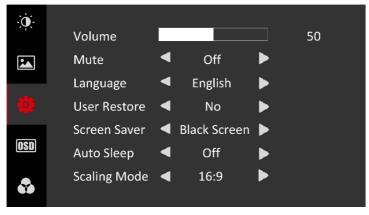

Figure 8, System Settings

#### Table 4-4 System Parameters

| Parameter    | Description                       |
|--------------|-----------------------------------|
| Volume       | Ranges from 0 to 100              |
| Mute         | Off/On                            |
| Language     | English                           |
| User Restore | No/Yes                            |
| Screen Saver | Black Screen/Blue Screen          |
| Auto Sleep   | Off/1 Min/5 Min/10 Min/30 Min/1 H |
| Scaling Mode | 16:9/4:3                          |

**NOTE:** Volume settings and mute switch are supported only for type A.

# 4.2.4. OSD Settings

OSD parameters concern the display effect of OSD such as position, transparency, and rotation.

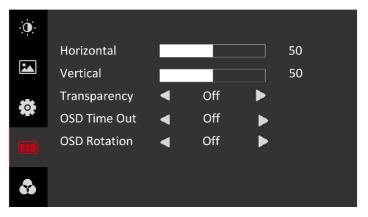

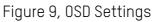

#### Table 4-5 OSD Parameters

| Parameter    | Description             |
|--------------|-------------------------|
| Horizontal   | Ranges from 0 to 100    |
| Vertical     | Ranges from 0 to 100    |
| Transparency | Off/Weak/Medium/Strong  |
| OSD Time Out | Off/5 S/15 S/30 S/1 Min |
| OSD Rotation | Off/On                  |

**NOTE:** If **OSD Rotation** is enable, the OSD will rotate 270 degrees clockwise, and the point (0, 0) is at the bottom-left corner.

## 4.2.5. Software Version

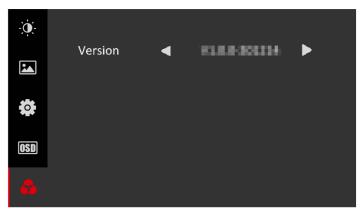

Figure 10, Version

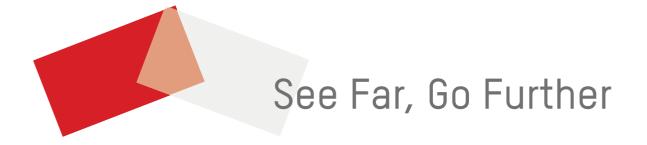